# MessageStudio Quick Start Guide

# **MessageStudio Software**

**Launch the MessageStudio software and follow these simple steps...your on-hold production will be done in minutes!**

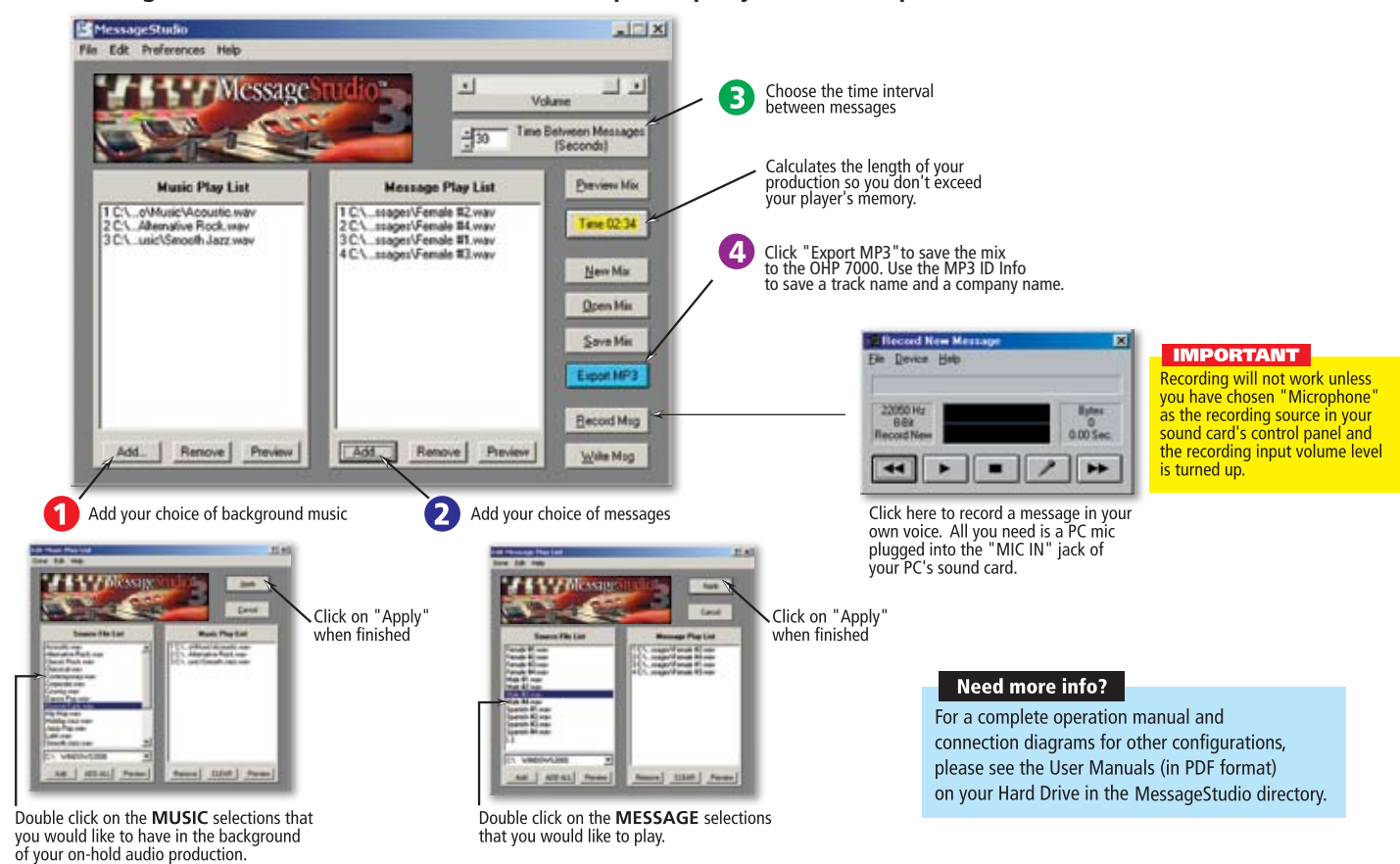

# **External Digital Player/Recorder**

## **CONNECTION FOR PLAYBACK**

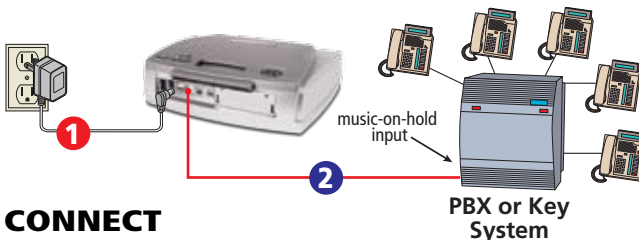

#### **CONNECT**

- **1** Plug the AC adapter into a 110V power outlet and connect the other end to the 9V jack.
- 2 Plug Audio Cable to "PLAYBACK OUT" jack and the other end into PBX or Key phone system's "music-on-hold" input (unit may also be connected to an on-hold adapter).

#### PLAYBACK

- 1 To begin playback, press the "POWER" switch to "ON".
- 2 To hear playback, press and hold "PREVIEW" button on top of player. NOTE: "IMPEDANCE" switch should be set to "8Ω" position.

#### TEST & ADJUST

- 1 Set volume control to halfway point.
- 2 From phone closest to player, call in and place yourself on-hold.
- 3 Fine-tune volume level to your liking.

# **CONNECTION FOR RECORDING**

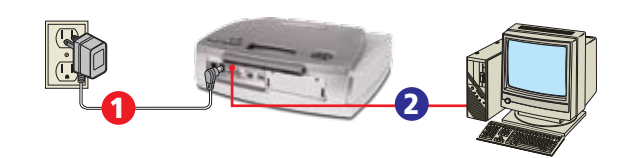

## **CONNECT**

- 1 Connect AC adapter from wall outlet into jack marked "DC9V".
- 2 Connect one end of the USB cable to the OHP 7000's USB port then connect the other end to the USB port of your PC.
- **3** Turn the unit on. It will show up on your PC as a Removable Disk (usually E:). NOTE: On Windows 2000 or older, you'll need to install the OHP 7000 USB drivers.

## RECORDING

- 1 Construct your on-hold production on your PC using the MessageStudio Software. **IMPORTANT:** Make sure that your production does not exceed the time capacity of your unit's digital memory or Smart Media Card (if applicable).
- 2 Click "Export MP3", navigate to the Removable Disk (OHP 7000) and give the file a name. You will then be prompted to fill in a track name and company name for the MP3 File ID Info. NOTE: Be sure to name your track as you would like it to appear on the OHP 7000's LCD display.
- **3** Eject the Removable Disk (OHP 7000) by right-clicking on it's icon and choosing "eject" or by clicking on the "eject removable disk" icon in the Windows task bar.
- 4 The OHP 7000 will play your MP3's automatically once it has been disconnected from the PC. Use the "select" buttons on the front of the unit to select your tracks.